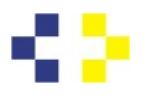

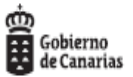

**SERVICIO CANARIO DE LA SALUD DIRECCIÓN GENERAL RECURSOS HUMANOS**

## **IDENTIFICARSE EN SEDE PARA SOLICITAR CARRERA PROFESIONAL**

Con el objetivo que los solicitantes se puedan identificar correctamente para tramitar el procedimiento de carrera profesional que empieza el 1 de Abril, en la siguiente tabla se identifican los diferentes métodos de autenticación para los niveles de seguridad alto y medio:

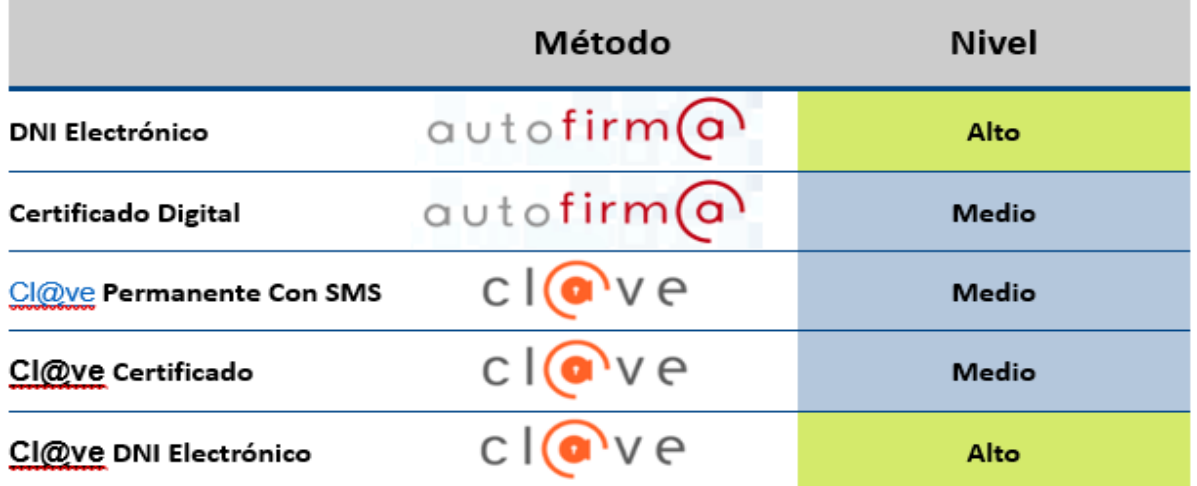

Nivel de seguridad medio (NM): sistemas basados en claves concertadas (sistemas de usuario y contraseña) así como certificados electrónicos de tipo software. Nivel de seguridad alto (NA): certificados electrónicos de tipo hardware o tarjeta criptográfica, por ejemplo DNI-electrónico.

A continuación se describen los 4 pasos que se deben llevar a cabo para la obtención del certificado electrónico:

*1. Configuración previa. Para solicitar el certificado es necesario instalar el software que se indica en este apartado.*

*2. Solicitud vía internet de su Certificado. Al finalizar el proceso de solicitud, usted recibirá en su cuenta de correo electrónico un Código de Solicitud que le será requerido en el momento de acreditar su identidad y posteriormente a la hora de descargar su certificado. 3. Acreditación de la identidad en una Oficina de Acreditación de Identidad. Una vez completada la fase anterior y esté en posesión de su Código de Solicitud, para continuar con el 4. Descarga de su Certificado de Usuario. Aproximadamente 1 hora después de que haya acreditado su identidad en una Oficina de Acreditación de Identidad y haciendo uso de su Código de Solicitud, podrá descargar e instalar su certificado y realizar una copia de seguridad (RECOMENDADO).*

*En el siguiente enlace podrá encontrar más información para la obtención del certificado electrónico: • Expedición de Certificado Digital de la FNMT: https://www.sede.fnmt.gob.es/certificados/personafisica/obtener-certificado-software*

Por otro lado, en el siguiente enlace se describen detalladamente los pasos a seguir para darse de alta en Cl@ve:

• Registro en la Cl@ve: https://clave.gob.es/clave\_Home/registro.html

https://clave.gob.es/clave\_Home/registro/Como-puedo-registrarme.html